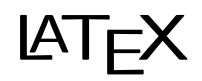

## Eine zweitägige Einführung

Markus Jochim

18. und 20. August 2014

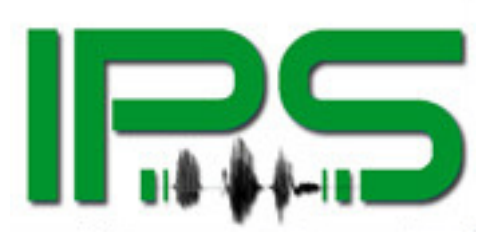

Institut für Phonetik und Sprachverarbeitung Ludwig-Maximilians-Universität München

# Inhaltsverzeichnis

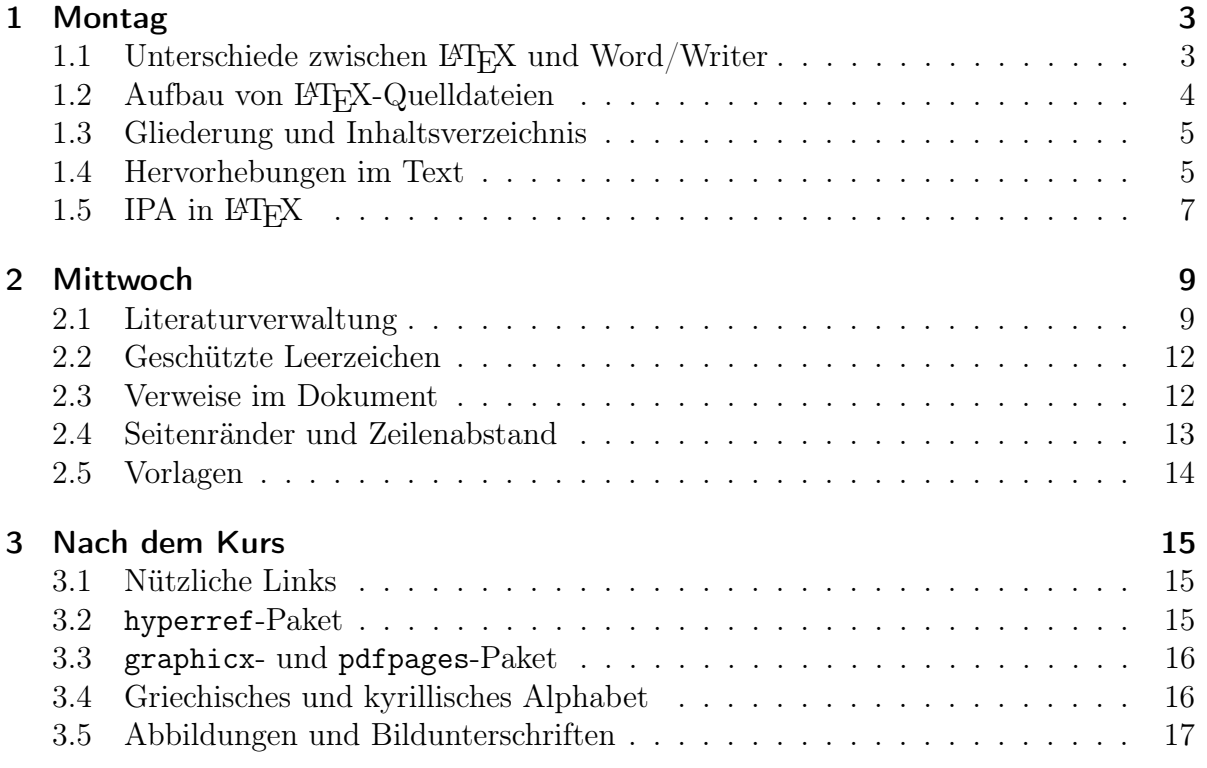

Dieses Script und alle Beispiele sind auf der Institutswebseite unter Studium und Lehre -> Lehrmaterialien -> LaTeX-Einführung zu finden.

[http://phonetik.uni-muenchen.de/studium\\_lehre/lehrmaterialien/latex/index](http://phonetik.uni-muenchen.de/studium_lehre/lehrmaterialien/latex/index.html). [html](http://phonetik.uni-muenchen.de/studium_lehre/lehrmaterialien/latex/index.html)

# <span id="page-2-0"></span>1 Montag

### <span id="page-2-1"></span>1.1 Unterschiede zwischen LATEX und Word/Writer

Textverarbeitungsprogramme wie LibreOffice Writer oder Microsoft Word funktionieren nach dem WYSIWYG-Prinzip: what you see is what you get. Demnach sieht man während des Bearbeitens genau, wie der Text gedruckt oder als elektronische Veröffentlichung aussehen wird.

Dagegen gibt es in LATEX eine Quelldatei, in der einerseits der unformatierte Text und andererseits Befehle zur Auszeichnung (engl. markup) des Textes stehen. Diese Auszeichnung übernimmt nur indirekt die Funktion der Formatierung. In erster Linie soll sie Textstellen kennzeichnen, die sich funktionell von anderen Textstellen unterscheiden. Solche Funktionen können zum Beispiel die folgenden sein:

- Überschrift
- Hervorhebung
- Beispielwort in einer untersuchten Sprache (wie bspw. im Satz "die Sonoranten in isl.  $h\nparallel \delta \delta$  und  $mynt$ ")

Erst im nächsten Schritt wird diesen Funktionen dann eine konkrete Formatierung zugeordnet. Dadurch wird ein einheitliches Schriftbild im gesamten Dokument erreicht. Auch können so Überschriften automatisch durchnummeriert werden. Man kann Ähnliches auch in Word und Writer, z. B. über Absatzvorlagen erreichen. In LATEX ist aber die ganze Arbeitsweise darauf ausgelegt, typografisch professionelle Ergebnisse zu erzielen. Es kann z. B. nicht "versehentlich" oder "mal nebenbei" passieren, dass man verschiedene Schriftarten, -größen oder -stile mischt.

Um aus der Quelldatei eine druck- oder veröffentlichungsreife PDF-Datei zu machen, braucht man einen sogenannten Compiler. Immer wenn man eine Änderung der Quelldatei in der fertigen PDF sehen möchte, muss man sie kompilieren.

Praktisch bedeutet das, dass man eine LATEX-Distribution wie TEX Live<sup>[1](#page-2-2)</sup> und eine Ent-wicklungsumgebung wie T<sub>E</sub>X Maker<sup>[2](#page-2-3)</sup> braucht. Die Distribution beinhaltet den Compiler, Schriftarten, Formatvorlagen und alles, was der Compiler im Hintergrund braucht. Die Entwicklungsumgebung ist das Programm, das man tatsächlich zum Schreiben verwendet. Sie kann per Knopfdruck den Compiler starten, sodass die fertige PDF-Datei erstellt wird, und kann diese auch neben der Quelldatei anzeigen. Darüberhinaus gibt es sehr

<span id="page-2-2"></span><sup>1</sup><http://www.tug.org/texlive/>

<span id="page-2-3"></span><sup>2</sup><http://www.xm1math.net/texmaker/>

```
\documentclass[12pt]{scrreprt}
\usepackage{tipa}
\begin{document}
Hallo Welt [\textipa{halo vElt\super h}]!
\end{document}
```
<span id="page-3-1"></span>Abbildung 1.1: Einfache LATEX-Quelldatei

viele Pakete, die bestimmte Funktionen mitbringen, z. B. die Eingabe von Lautschrift. Einige davon sind auch in T<sub>EX</sub> Live schon enthalten.

Aus der Trennung in Quell- und Ausgabedatei ergibt sich, dass das Speichern in LATEX sehr schnell geht. Bei langen Dokumenten kann das in Word und Writer einige Zeit dauern, was störend ins Gewicht fallen kann. Dafür dauert bei L<sup>AT</sup>EX das Kompilieren umso länger, je größer das Dokument wird.

#### Fazit

Im Ergebnis kann man sowohl mit LATEX als auch mit Word oder Writer gute Ergebnisse erzielen. Aufgrund der verschiedenen Arbeitsweisen braucht man dafür in Word und Writer aber deutlich mehr Kenntnisse und man muss besser aufpassen, keine versehentlichen Änderungen durchzuführen ("mir hat's alles verschoben!"). In L<sup>AT</sup>EX ist dafür der Einstieg schwieriger als in Writer oder Word.

Mit allen Programmen kann man das Layout des Textes sehr genau beeinflussen. Im Zweifel bietet L<sup>AT</sup>EX noch mehr Möglichkeiten, die aber schwieriger umzusetzen sind. Auch hier gilt wieder, dass in Word und Writer schneller ungeplante Änderungen passieren, die manchmal schwierig rückgängig zu machen sind.

### <span id="page-3-0"></span>1.2 Aufbau von LATEX-Quelldateien

Eine Quelldatei besteht aus der Präambel und dem Text. Die Präambel steht am Anfang, in ihr werden Pakete geladen und Einstellungen gesetzt, die das gesamte Dokument betreffen. Im Textblock steht dann nur das, was direkt in der fertigen PDF erscheint, zusammen mit der Auszeichnung. Die erste Zeile der Präambel ist immer die Dokumentenklasse (hier scrreprt), die das Layout im Groben bestimmt. Konkret kann das aussehen wie in Abbildung [1.1.](#page-3-1)

Befehle beginnen in LATEX immer mit einem Backslash. Viele haben Optionen, die in geschweiften Klammern angegeben werden (zum Beispiel beim Befehl \usepackage: Welches Paket soll verwendet werden?). Außerdem gibt es oft optionale Optionen, die in eckigen Klammern angegeben werden (zum Beispiel im Befehl \documentclass die Schriftgröße 12pt). Werden sie weggelassen, gilt ein Standardwert. Der gesamte Text steht immer in der sogenannten document-Umgebung. Umgebungen werden mit \begin{...} eingeleitet und mit \end{...} beendet.

#### <span id="page-4-0"></span>1.3 Gliederung und Inhaltsverzeichnis

Die Gliederung eines Textes erfolgt durch Überschriften auf verschiedenen Ebenen. In LATEX gibt es folgende Ebenen:

- Part
- Chapter
- Section
- Subsection
- Subsubsection
- Paragraph
- Subparagraph

Alle Ebenen werden automatisch durchnummeriert, Part mit römischen Ziffern, alle anderen mit arabischen. In der Regel braucht man nur Chapter, Section und Subsection. Je nach Dokumentenklasse können nicht alle Ebenen verwendet werden.

Abbildung [1.2](#page-5-0) zeigt eine Quelldatei, in der Überschriften auf verschiedenen Ebenen ausgezeichnet sind. Außerdem steht am Anfang des Textblocks der Befehl \tableofcontents, der automatisch ein Inhaltsverzeichnis aus den Überschriften generiert. Wenn man an den Überschriften etwas verändert, muss man in LATEX darauf achten, zweimal hintereinander zu kompilieren, damit das Verzeichnis richtig generiert wird.

### <span id="page-4-1"></span>1.4 Hervorhebungen im Text

Um Textstellen hervorzuheben, gibt es verschiedenene typografische Mittel. Wann man welches Mittel einsetzt, ist eine typografische Frage. Normalerweise verwendet man in LATEX den Befehl \emph{...} (emphasis), der in der Voreinstellung kursiviert. Andere typografische Mittel erreicht man mit den untenstehenden Befehlen. Man kann für ein Dokument auch ein anderes typografisches Mittel für die \emph{}-Hervorhebung einstellen.

- Fettdruck:  $\text{testbf}\{...}$  (bold face); sehr hervorstechend, wird nur verwendet, wenn Begriffe beim Überfliegen eines Textes auffallen sollen
- Kursivierung:  $\epsilon_1$ ...} (emphasis) oder  $\text{texti}$ ...} (italics); wird verwendet, wenn Begriffe beim genauen Lesen hervorgehoben werden sollen
- Proportionale Schrift: \texttt{...} (teletypewriter ); wird für Computercode verwendet
- KAPITÄLCHEN: \textsc{...} (small caps); werden selten verwendet

```
\documentclass[12pt]{scrreprt}
\begin{document}
\tableofcontents
\chapter{Einführung}
Diese Arbeit soll als empirische Studie einen Beitrag [...]
\chapter{Theoretischer Hintergrund}
In diesem Kapitel soll [...]
\section{Phonologische Grundbegriffe}
Die Phonologie ist wie die Phonetik ein [...]
\section{Phoneminventare}
Die phonologische Analyse einer Sprache besteht zu [...]
\section{Modernes Isländisch}
In dieser Arbeit geht es um eine synchrone Betrachtung [...]
\subsection{Dialektale Variation}
Die phonetisch-dialektale Variation des MI wurde [...]
\subsection{Stimmlose Sonoranten}
Stimmlose Sonoranten kommen im MI in verschiedenen [...]
\chapter{Experiment}
Das Ziel des experimentellen Teils der vorliegenden [...]
\section{Sprachmaterial}
Um sinnvolle Aussagen über den Unterschied eines Plosivs [...]
\section{Probanden}
Die Probanden wurden an der Universität in [...]
\end{document}
```
<span id="page-5-0"></span>Abbildung 1.2: LATEX-Quelldatei mit Gliederung

- S p e r r u n g: \so{...}; wird selten verwendet, setzt \usepackage{soul} in der Präambel voraus
- Schriftgrößenwechsel, Schriftartwechsel und Unterstreichung werden gar nicht verwendet

# <span id="page-6-0"></span>1.5 IPA in  $\angle$ FT<sub>F</sub>X

Für IPA benutzt man den \textipa{}-Befehl. In der Präambel kann man sich eine Abkürzung dafür definieren. Der Befehl \let\ipa\textipa bewirkt, dass man stattdessen auch \ipa{} verwenden kann. In die geschweiften Klammern schreibt man die Lautschrift, aber mit normalen Buchstaben. LATEX wandelt diese dann in IPA um.

- $\bullet$  [amigos kan man ainfax in sampa aingebm]
- [v] entspricht \textturna oder 5
- [@] entspricht \textschwa oder \textturne oder @
- [o] entspricht o
- [ø] entspricht  $\setminus \circ$
- $[\varepsilon]$  entspricht \textepsilon oder E
- $[\text{lat}^h$ eç] muss man als 1\=\*at\super{h}E\c{c} eingeben (die Entsprechungen für alle IPA-Zeichen sind in der TIPA-Dokumentation<sup>[3](#page-6-1)</sup> aufgeführt)

#### Zeichnungen

LATEX ist auch bekannt dafür, dass man einfach Zeichnungen für verschiedene Zwecke erstellen kann. In der Phonetik sind z. B. Vokalvierecke interessant. Wie man sie zeichnet, ist in der Dokumentation zum Paket vowel beschrieben<sup>[4](#page-6-2)</sup>.

<span id="page-6-1"></span><sup>3</sup><http://mirrors.ctan.org/fonts/tipa/tipa/doc/tipaman.pdf>

<span id="page-6-2"></span><sup>4</sup><http://ctan.space-pro.be/tex-archive/fonts/tipa/tipa-1.3/doc/vowel.pdf>

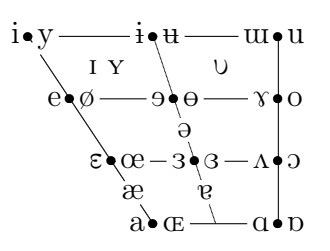

Abbildung 1.3: Vokalviereck des IPA

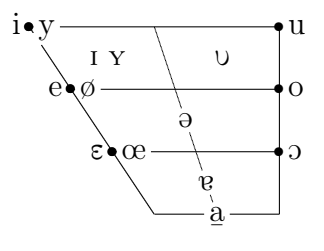

Abbildung 1.4: Annäherung an ein Vokalsystem des Standarddeutschen

# <span id="page-8-0"></span>2 Mittwoch

#### <span id="page-8-1"></span>2.1 Literaturverwaltung

Eine Literaturverwaltung hat insbesondere den Vorteil, dass das Literaturverzeichnis automatisch aus allen zitierten Werken erstellt wird. Der größte Nachteil ist, dass es schwierig ist, das Format der Einträge zu beeinflussen. Es gibt allerdings viele fertige Zitier- und Bibliographiestile.

Für das Schreiben hat die Literaturverwaltung zwei große Konsequenzen. Erstens braucht man eine Bibtex-Datei, in der alle zitierten Werke aufgeführt sind. Diese kann man mit einem Literaturverwaltungssystem wie Zotero, Endnote oder Citavi erstellen oder aber manuell pflegen. Ein Beispiel ist in Abbildung [2.3](#page-10-0) angegeben. Jeder Eintrag beginnt mit der Art des Werkes (z. B. @BOOK, @ARTICLE) und einem Kürzel (ladefoged\_phonetic\_2003, ips\_bibtex\_11887). Das Kürzel kann frei gewählt werden. Systeme wie Zotero erstellen es automatisch. Darauf folgen die bibliographischen Details wie Titel, Autoren, Erscheinungsjahr etc.

Die zweite große Konsequenz ist, dass man im Fließtext die Verweise nicht so ausschreibt, wie sie erscheinen sollen, sondern einen Befehl und das Kürzel verwendet. Den Text aus Abbildung [2.1](#page-9-0) müsste man mit einer Literaturverwaltung so schreiben wie in Abbildung [2.2.](#page-9-1)

In der Präambel der Quelldatei müssen die Pakete biblatex und csquotes geladen werden. BibLaTeX ist dabei das aktuelle Literaturverwaltungssystem von L<sup>A</sup>T<sub>E</sub>X. Sein Vorgänger hieß BibTeX. Die Datei, in der die Werke aufgelistet sind, wird häufig Bibtex-Datei genannt, selbst wenn man BibLaTeX verwendet. Beim biblatex-Paket wird als Option unter anderem der gewünschte Zitierstil angegeben. Dabei kann entweder ein vorinstallierter gewählt werden (apa, authoryear u. a.) oder ein eigener. Einen eigenen zu definieren ist sehr aufwändig. Er würde aus zwei Dateien bestehen, die zusammen mit der Quelldatei in einem Ordner abgespeichert werden müssen.

Außerdem wird in der Präambel mit dem Befehl \addbibresource{...} auf eine Bibtex-Datei verwiesen, die ebenfalls in dem Ordner der Quelldatei liegen muss. Abbildung [2.4](#page-10-1) zeigt eine Beispiel-Präambel für die Verwendung mit BibLaTeX.

Damit das Literaturverzeichnis korrekt generiert wird, muss man das Dokument kompilieren, dann das Backend biber ausführen und dann noch einmal kompilieren. In TeX Maker kann man dazu die Tastenkürzel F1, F11, F1 verwenden.

Das Phänomen ist in verschiedenen Studien untersucht worden (darunter auch Harrington, Kleber<sup>~</sup>\& Reubold<sup>~</sup>2012).

Harrington, Kleber˜\& Reubold˜(2012) beschreiben die Frontierung hoher, hinterer Vokale im Standard Southern British.

Es geht um eine Art "chicken and egg problem" (Ladefoged~2003:~1).

\chapter{Literaturverzeichnis}

Harrington,~J., Kleber,~F.~\& Reubold,~U.~(2012): The production and perception of coarticulation in two types of sound changes in progress. In \textit{Speech Planning and Dynamics}. Hrsg. von S. Fuchs et al. Frankfurt: Peter Lang, S.˜39–62.

Ladefoged, ~P. ~ (2003~[2011]): \textit{Phonetic Data Analysis. An Introduction to Fieldwork and Intrumental Techniques.} Malden, MA u. a.: Blackwell.

<span id="page-9-0"></span>Abbildung 2.1: Fließtext mit ausgeschrieben Verweisen

Das Phänomen ist in verschiedenen Studien untersucht worden (darunter auch \cite{ips\_bibtex\_11887}).

\textcite{ips\_bibtex\_11887} beschreiben die Frontierung hoher, hinterer Vokale im Standard Southern British.

Es geht um eine Art ,,chicken and egg problem" \parencite[1]{ladefoged\_phonetic\_2003}.

\printbibliography

<span id="page-9-1"></span>Abbildung 2.2: Fließtext mit Zitierbefehlen

```
@BOOK{ladefoged_phonetic_2003,
location = \{Malden, \{MA\} u. a.\},title = {Phonetic Data Analysis. An Introduction to Fieldwork and
 Instrumental Techniques.},
publisher = {Blackwell},
author = {Ladefoged, Peter},
origdate = {2003},
date = {2011}}
@ARTICLE{ips_bibtex_11887,
author = {Kleber, F. and Harrington, J. and Reubold, U.},
title = {{T}he relationship between the perception and production of
 coarticulation during a sound change in progress},
journal = {Language and Speech},year = {2012},volume = {55},
pages = {383 - 405}
}
```
<span id="page-10-0"></span>Abbildung 2.3: Bibtex-Datei

```
\documentclass[12pt,toc=bibliography]{scrreprt}
\usepackage[T3,T1]{fontenc}
\usepackage[utf8]{inputenc}
\usepackage[ngerman]{babel}
\usepackage{csquotes}
% Hier wird ein eigener Zitierstil mit dem Titel markus verwendet.
% Die zwei Dateien, aus denen er besteht (markus.bbx und markus.cbx),
% sind bei der Quelldatei gespeichert, aber im Unterverzeichnis bib/.
% Die Ausgabe von ISBN-Nummern im Literaturverzeichnis wird
% abgeschaltet.
% Da der Zitierstil markus nur den ersten Buchstaben der Vornamen der
% Autoren druckt, muss auch die Option uniquename=init angegeben
% werden.
\usepackage[style=bib/markus,backend=biber,isbn=false,uniquename=init
{biblatex}
\addbibresource{bib/ips_publications.bib}
```
<span id="page-10-1"></span>Abbildung 2.4: Beispielpräambel für die Verwendung mit BibLaTeX

```
\chapter{Einführung}
\label{sec:einf}
In Kapitel~\ref{theorie} dieser Arbeit wird der theoretische
Rahmen für den empirischen Teil geschaffen, der in
Kapitel~\ref{experiment} beschrieben wird.
\chapter{Theoretischer Hintergrund}
\label{sec:theorie}
\chapter{Experiment}
\label{sec:experiment}
```
<span id="page-11-2"></span>Abbildung 2.5: Label und Verweise

#### <span id="page-11-0"></span>2.2 Geschützte Leerzeichen

Wenn man nicht möchte, dass an einer bestimmten Stelle die Zeile umbrochen wird, setzt man statt eines normalen Leerzeichens ein geschütztes Leerzeichen. In LATEX schreibt man dafür ˜. Typische Fälle, in denen man ein geschütztes Leerzeichen braucht, sind Zahlen mit Einheiten sowie Verweise im Text. Ein Text wie "10 cm" oder "Abbildung 1" sollte nicht umbrochen werden, daher schreibt man " $10$ ~cm" bzw. "Abbildung~1".

Ein anderer typischer Fall sind Abkürzungen wie ...z. B.". Diese werden laut deutscher Rechtschreibung getrennt geschrieben. Dafür wird aber in aller Regel ein schmales, geschütztes Leerzeichen gesetzt. Schmal deswegen, weil ein normal breites Leerzeichen unpassend wirkt; geschützt dafür, dass es nicht umbrochen wird. In LATEX schreibt man  $, z. \times B$ .

#### <span id="page-11-1"></span>2.3 Verweise im Dokument

Im Dokument braucht man oft Querverweise der Form "im Abschnitt x.y wird gezeigt, dass [. . . ]". Dafür Benötigt man sogenannte Labels. Unter jeder Überschrift wird der Befehl \label{...} gesetzt und ein Kürzel für die Überschrift vergeben. Gängige Praxis ist es, dem Kürzel ein "sec:" voranzustellen, um Label für Überschriften von Labeln für Abbildungen und Tabellen unterscheiden zu können (sec=section, wird hier allgemein für alle Überschriftenebenen verwendet).

Man kann diese Labels dann an beliebiger Stelle im Fließtext referenzieren (auf sie verweisen). Dazu verwendet man den Befehl \ref{...} mit dem entsprechenden Kürzel. LATEX wird an dieser Stelle dann die Nummer des Abschnitts einfügen (vgl. Abbildung [2.5\)](#page-11-2).

Insbesondere für die Erstellung von schriftlichen Arbeiten während des Studiums findet man häufig Vorschriften, die einer typografischen Begutachtung nicht nur in keiner Weise standhalten, sondern massiv gegen alle Regeln der Typografie verstoßen. Ursache für solche Regeln ist oft typografische Inkompetenz derjenigen, die sie herausgeben. Manchmal ist die Ursache auch im Ausgangspunkt begründet, nämlich der Schreibmaschine. [. . . ]

<span id="page-12-2"></span>Abbildung 2.6: Beginn des Appells von Markus Kohm über Seitenränder und Zeilenabstände; entnommen aus der KOMA-Script-Dokumentation vom 18.12.2013, Abschnitt 2.8

#### <span id="page-12-0"></span>2.4 Seitenränder und Zeilenabstand

Bei der Anpassung der Seitenränder sollte man beachten, dass die Standardwerte der verschiedenen Dokumentenklassen im Allgemeinen für gut und sinnvoll erachtet werden. Trotzdem ist es natürlich möglich, die Werte anzupassen. Zuvor ist aber der Abschnitt  $2.8$  "Tipps" in der KOMA-Script-Dokumentation<sup>[1](#page-12-1)</sup> wärmstens zu empfehlen. Es ist ein zweiseitiger Appell des Autors Markus Kohm, warum man von willkürlichen Randeinstellungen und Zeilenabständen absehen sollte. In Abbildung [2.6](#page-12-2) ist der Beginn abgedruckt.

Im Folgenden werden zwei Möglichkeiten dargestellt, die Seitenränder zu verändern und dabei typografische Empfehlungen nicht zu missachten. Mit dem Paket geometry gibt es auch die Möglichkeit, die Seitenränder genau einzustellen, worauf an dieser Stelle aber nicht eingegangen wird.

Mit Seitenrand ist immer der Abstand zwischen dem Blattrand und dem Text oder Satzspiegel gemeint. Fuß- und Kopfzeile, in denen z. B. die Seitenzahl steht, sind Teil des Randes.

Wenn man mehr Innenrand für die Bindung schaffen möchte, gibt es eine Option zur Bindekorrektur. Dort gibt man an, wieviel Breite durch die Bindung verloren geht. Der innere Rand wird dann um diesen Wert erhöht (bei einseitigem Druck also der linke Rand).

#### \documentclass[BCOR=75mm]{scrreprt}

Wenn man darüberhinaus die Ränder verändern möchte, kann man eine Zahl angeben, die einer vordefinierten Randgröße entspricht. Die Zahl ist mindestens 4 und kann beliebig groß sein, sollte aber nicht über ca. 15 gehen. Eine höhere Zahl bewirkt einen kleineren Rand.

\documentclass[DIV=10]{scrreprt}

<span id="page-12-1"></span><sup>1</sup>KOMA-Script ist eine LATEX-Erweiterung, zu der u. a. die Dokumentenklassen scrbook, scrreprt und scrartcl gehören. Die Dokumentation findet sich hier: [http://mirrors.ctan.org/macros/](http://mirrors.ctan.org/macros/latex/contrib/koma-script/doc/scrguide.pdf) [latex/contrib/koma-script/doc/scrguide.pdf](http://mirrors.ctan.org/macros/latex/contrib/koma-script/doc/scrguide.pdf)

Der Faktor 10 zum Beispiel bewirkt einen oberen Rand von 29,7 mm, einen unteren Rand von 59,4 mm, einen inneren Rand von 21 mm und einen äußeren Rand von 42 mm. Was für Ränder genau die verschiedenen DIV-Faktoren bewirken, kann man entweder ausprobieren oder in der Dokumentation zum KOMA-Script in Kapitel 2.6 nachlesen.

Der Zeilenabstand kann in der Präambel mittels des Paketes setspace verändert werden:

```
\usepackage{setspace}
\onehalfspacing
oder
\setstretch{1,8}
```
## <span id="page-13-0"></span>2.5 Vorlagen

Für eigene Dokumentenvorlagen gibt es zwei Möglichkeiten. Entweder man erstellt eine eigene Dokumentenklasse, die man dann in anderen Dokumenten im \documentclass-Befehl angibt. Das ist professionell, aber sehr aufwändig. Viel leichter ist es, eine L<sup>AT</sup>FX-Quelldatei ohne Text aber mit allen Paketen und Einstellungen anzulegen, die man in seinen Dokumenten braucht und diese dann immer wieder zu kopieren.

# <span id="page-14-0"></span>3 Nach dem Kurs

### <span id="page-14-1"></span>3.1 Nützliche Links

- <http://www.ctan.org/> Dokumentation aller Zusatzpakete u.a.
- <http://www.weinelt.de/latex/> Gute Befehlsübersicht
- <http://de.wikibooks.org/wiki/LaTeX-Kompendium>
- [http://de.wikibooks.org/wiki/LaTeX-Wörterbuch](http://de.wikibooks.org/wiki/LaTeX-W�rterbuch)
- [http://de.wikibooks.org/wiki/LaTeX-Kompendium:\\_Sonderzeichen](http://de.wikibooks.org/wiki/LaTeX-Kompendium:_Sonderzeichen) Wie man bestimmte Sonderzeichen in LATEX eingeben muss
- Foren
	- <http://tex.stackexchange.com/> Englischsprachig
	- <http://golatex.de/> Deutschsprachig
- [http://mirrors.ctan.org/macros/latex/contrib/koma-script/doc/scrguide](http://mirrors.ctan.org/macros/latex/contrib/koma-script/doc/scrguide.pdf). [pdf](http://mirrors.ctan.org/macros/latex/contrib/koma-script/doc/scrguide.pdf) – Dokumentation der KOMA-Sript-Klassen
- <http://mirrors.ctan.org/fonts/tipa/tipa/doc/tipaman.pdf> Dokumentation des TIPA-Paketes für Lautschrift

## <span id="page-14-2"></span>3.2 hyperref-Paket

Wenn man das Paket hyperref einbindet (mit \usepackage{hyperref}), werden alle Verweise und das Inhaltsverzeichnis in der fertigen PDF zu Links. Das heißt, dass man sie anklicken kann und automatisch zu der entsprechenden Textstelle gescrollt wird. Meistens ist es wünschenswert, in der Präambel zusätzlich anzugeben, dass die Links nicht farbig sein sollen. Außerdem kann man den Namen und den Titel einstellen, der in den Eigenschaften der PDF-Datei auftaucht.

\hypersetup{linktoc=all,hidelinks,pdfauthor=Mein Name,pdftitle=Titel meiner Hausarbeit}

#### <span id="page-15-0"></span>3.3 graphicx- und pdfpages-Paket

Wenn man das Paket graphicx einbindet (mit \usepackage{graphicx}), kann man mit dem Befehl \includegraphics{dateiname} ein Bild laden. Es erscheint an der Stelle im Absatz, an der der Befehl steht.

Mit dem Paket pdfpages kann man ganze PDFs oder einzelne Seiten daraus in ein LATEX-Dokument übernehmen. Der Befehl dafür lautet\includepdf{dateiname}. Der Unterschied zum Einbinden von Grafiken ist, dass eingebundene PDFs immer eine ganze Seite einnehmen. Sie können nicht mit dem restlichen Inhalt des L<sup>AT</sup>EX-Dokuments auf einer Seite stehen. Wenn das gewünscht ist, kann man eine PDF mit \includegraphics einbinden.

#### <span id="page-15-1"></span>3.4 Griechisches und kyrillisches Alphabet

Das griechische Alphabet gehört zu den Grundfunktionen von LATEX, allerdings im Mathe-Modus. Dieser ist für die Eingabe von Formeln gedacht und wird von Dollar-Zeichen begrenzt. LAT<sub>E</sub>X setzt ihn kursiv:

#### \$\lambda\o\gamma o\sigma\$: λoγoσ

Wenn man die Befehle \lambda, \gamma etc. ohne die Dollar-Zeichen benutzt, also ohne den Mathe-Modus einzuschalten, bekommt man vom Compiler eine entsprechende Fehlermelding  $\langle \text{,missing } \$  inserted").

Als Alternative zu diesen Befehlen bietet sich das Paket textgreek an. Gegebenenfalls muss man sicherstellen, dass man Unterstützung für griechische Schrift installiert hat (in TeX Live bzw. MikTeX). Mit dem Paket kann man griechische Buchstaben auch außerhalb des Mathe-Modus' verwenden und sie werden nur dann kursiviert, wenn man es explizit einstellt. Die Befehle lauten (Alpha und Sigma als Beispiele):

- \textalpha: α
- \textAlpha: Α
- \textsigma: σ
- \textSigma:  $\Sigma$

Um kyrillische Wörter zu schreiben, müssen in der Präambel zwei Dinge angepsst werden: Die Font-Enkodierung OT2 muss geladen werden und babel muss russian,ngerman statt nur ngerman als Option bekommen:

\usepackage[OT2, T1]{fontenc} \usepackage[russian, ngerman]{babel}

Falls auch IPA im Dokument verwendet wird, wird dem fontenc-Paket zusätzlich die Option T3 übergeben. Kyrillische Wörter können so eingegeben werden:

\foreignlanguage{russian}{rabota}: paбота

```
\begin{figure}
% Hier muss die Abbildung geladen werden, z. B. mit \includegraphics
% Die Abbildung kann aber auch einfacher Text sein (wie es hier der
% Fall ist).
\caption{Hier steht die Bildunterschrift}
\label{kuerzel}
% Auf das Kürzel kann man an anderer Stelle mit \ref verweisen, es
% wird dann zur Nummer der Abbildung aufgelöst (die Abbildungen werden
% automatisch durchgezählt)
\end{figure}
```
<span id="page-16-1"></span>Abbildung 3.1: Abbildungen in LAT<sub>E</sub>X

Wenn der ganze Text in kyrillischem Alphabet geschrieben wird, muss man allerdings eine andere Methode verwenden.

## <span id="page-16-0"></span>3.5 Abbildungen und Bildunterschriften

Abbildungen werden mit der figure-Umgebung erstellt (vgl. Abbildung [3.1\)](#page-16-1).